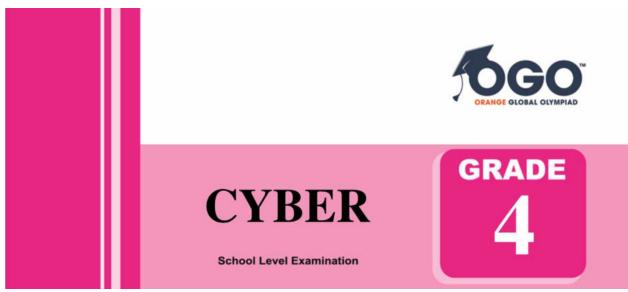

DO NOT OPEN THIS BOOKLET UNTIL INSTRUCTED TO DO SO

- \* All questions are compulsory.
- \* Read the instructions on the **ANSWER SHEET** and fill in your **NAME**, **CLASS and OTHER INFORMATION**.

To mark your choice of answer by darkening the circles in the Answer Sheet, use an **HB Pencil** only.

- \* You **MUST** record your answers on the **ANSWER SHEET**.
- \* There are 30 **MULTIPLE CHOICE QUESTIONS**. Use the information provided to choose the **BEST** answer among the four possible options.

On your **ANSWER SHEET** fill in the oval that matches your answer.

- \* Marks are **NOT** deducted for incorrect answers.
- \* Return the **Answer Sheet** to the invigilator at the end of the examination.
- \* Write your Roll No. on the Question Paper too and take it home for future reference.
- \* You are **NOT** allowed to use a calculator.

You may use a ruler and spare paper for rough work.

## **Section - A**

(This section contains 5 multiple choice questions. Each question has four choices (A), (B), (C) and (D), out of which only ONE is correct.)

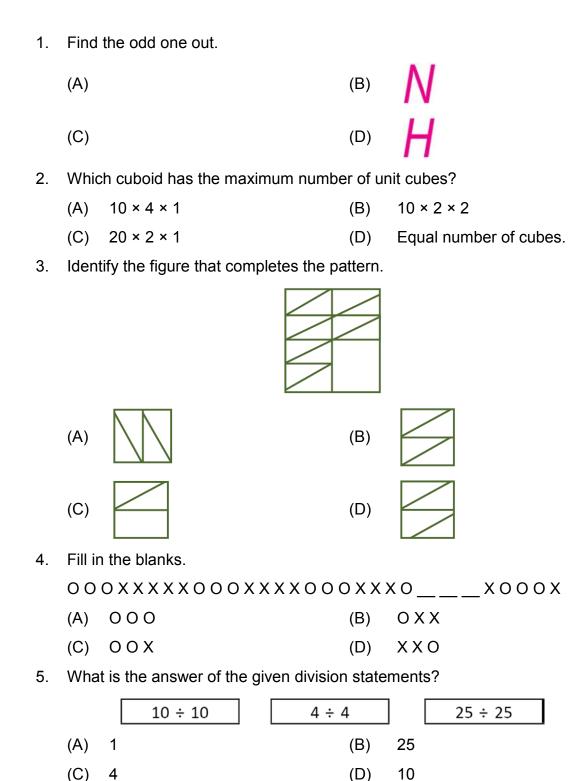

(This section contains 25 multiple choice questions. Each question has four choices (A), (B), (C) and (D), out of which only ONE is correct.)

| 6.  | Which of the following is the INCORRECT URL?                                                                           |                                                                       |     |                             |  |  |  |  |
|-----|----------------------------------------------------------------------------------------------------|-----------------------------------------------------------------------|-----|-----------------------------|--|--|--|--|
|     | (A)                                                                                                    | https://www.indiabixcom/                                              |     |                             |  |  |  |  |
|     | (B)                                                                                                    | https://www.google.com/                                               |     |                             |  |  |  |  |
|     | (C)                                                                                                    | https://www.orangeeducation.in/index.html                             |     |                             |  |  |  |  |
|     | (D)                                                                                                    | https://www.msn.com/en-in                                             |     |                             |  |  |  |  |
| 7.  | 80                                                                                                    | is a/an device.                                                       |     |                             |  |  |  |  |
|     | (A)                                                                                                    | Input                                                                 | (B) | Output                      |  |  |  |  |
|     | (C)                                                                                                    | Storage                                                               | (D) | Processing                  |  |  |  |  |
| 8.  | The steps to cut and paste text are given below but the steps got jumbled up. Select the correct order of these steps. |                                                                       |     |                             |  |  |  |  |
|     | (i)                                                                                                    | Position the cursor at the location where you want to paste the text. |     |                             |  |  |  |  |
|     | (ii)                                                                                                    | Select the text.                                                      |     |                             |  |  |  |  |
|     | (iii)                                                                                                    | In the Clipboard group, click on Cut.                                 |     |                             |  |  |  |  |
|     | (iv)                                                                                                    | Click on Home tab.                                                    |     |                             |  |  |  |  |
|     | (v)                                                                                                    | Click on Paste from the Clipboard group.                              |     |                             |  |  |  |  |
|     | (A)                                                                                                    | (ii), (iii), (iv), (v), (i)                                           | (B) | (i), (ii), (iii), (iv), (v) |  |  |  |  |
|     | (C)                                                                                                    | (iv), (iii), (ii), (v)                                                | (D) | (ii), (iv), (iii), (i), (v) |  |  |  |  |
| 9.  | When was the Intel 4004 microprocessor introduced?                                                                     |                                                                       |     |                             |  |  |  |  |
|     | (A)                                                                                                    | 1871                                                                  | (B) | 1971                        |  |  |  |  |
|     | (C)                                                                                                    | 1972                                                                  | (D) | 1981                        |  |  |  |  |
| 10. | Which of the following file formats can be added to a slide show of a presentation?                                    |                                                                       |     |                             |  |  |  |  |
|     | (A)                                                                                                    | .bmp                                                                  | (B) | .mp4                        |  |  |  |  |
|     | (C)                                                                                                    | .gif                                                                  | (D) | All of these                |  |  |  |  |
| 11. | Which software controls and co-ordinates the overall activities of the computer?                                       |                                                                       |     |                             |  |  |  |  |
|     | (A)                                                                                                    | WordPad                                                               | (B) | Application                 |  |  |  |  |
|     | (C)                                                                                                    | Notepad                                                               | (D) | System                      |  |  |  |  |
|     |                                                                                                    |                                                                       |     |                             |  |  |  |  |

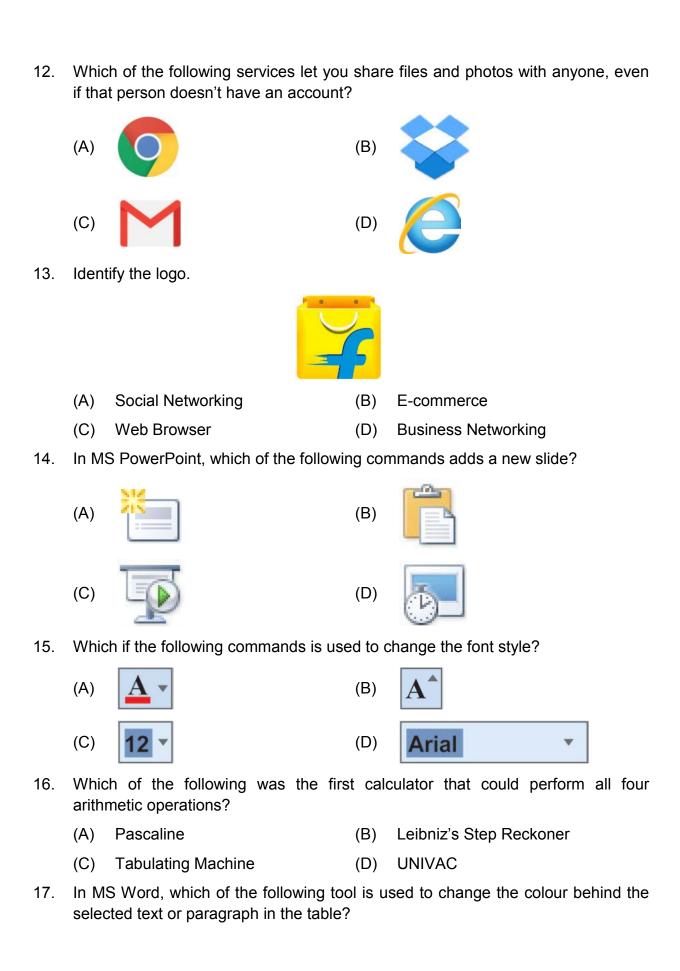

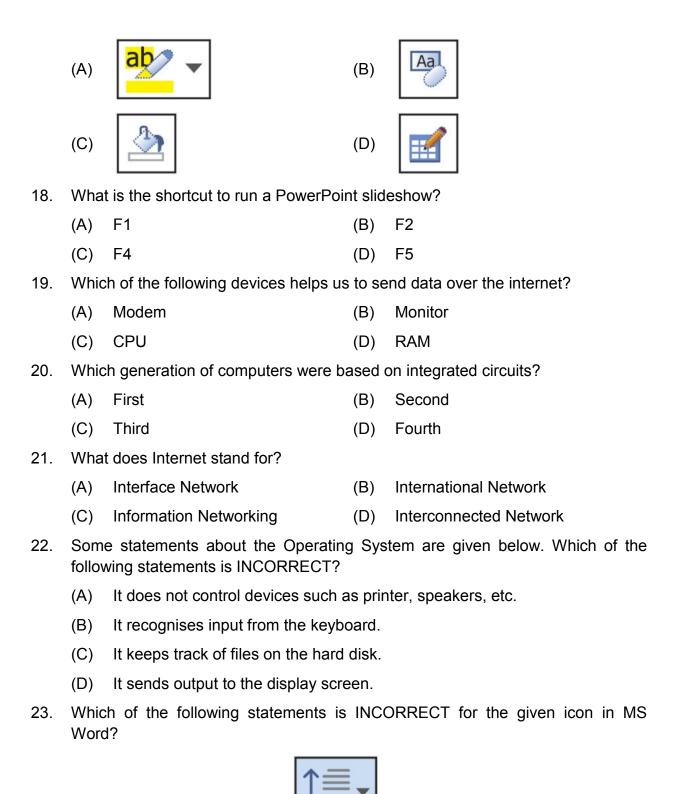

- (A) Change the spacing between the lines of the text or paragraph.
- (B) Add or remove the horizontal space between lines of text in a paragraph.
- (C) Add or remove the vertical space between lines of text in a paragraph.

- (D) Customize the amount of space added before and after the paragraphs.
- 24. Match the sentences given in Column I with the options given in Column II.

|      | Column I                          | Column II |               |  |
|------|-----------------------------------|-----------|---------------|--|
| i.   | MY NAME IS SNEHA.                 | (a)       | Italic        |  |
| ii.  | I STUDY IN CLASS FOUR.            | (b)       | Strikethrough |  |
| iii. | COMPUTER IS MY FAVOURITE SUBJECT. | (c)       | Bold          |  |
| iv.  | I LOVE TO PLAY GAMES ON COMPUTER. | (d)       | Underline     |  |

| (A) i | (d), | ii(c), | iii(a | a), i | v(b) |
|-------|------|--------|-------|-------|------|
|-------|------|--------|-------|-------|------|

- 25. In MS Word, each \_\_\_\_\_ can have its own unique formatting characteristics such as alignment, spacing and style.
  - (A) Word

(B) Special character

(C) Paragraph

- (D) Page
- 26. Which Windows version didn't have a Start button?
  - (A) XP

(B) Vista

(C) 7

- (D) 8
- 27. Where is the headquarters of IBM located?
  - (A) Cupertino, California
- (B) Santa Clara, California
- (C) Richmond, Virginia
- (D) Armonk, New York
- 28. Which of the following commands is used to change the position, size and formatting of the slide placeholders to their default settings?

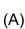

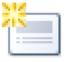

(B)

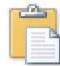

(C)

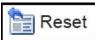

(D)

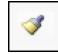

- 29. Which of the following is a static and non-volatile memory?
  - (A) RAM

(B) ROM

(C) Hard Disk

- (D) Memory Card
- 30. Which of the following is an example of the Multi-user Operating System?
  - (A) MS-DOS

(B) Windows ME

(C) UNIX

(D) Palm OS

## Acknowledgement

Copyright in this booklet is owned by Orange Education Pvt Ltd, unless otherwise indicated. Every effort has been made to trace and acknowledge copyright. Orange Education Pvt Ltd apologises for any accidental infringement and welcome information to redress the situation.

For more information, please visit our website: www.orangeeducation.in

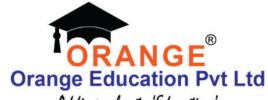

Adding value to 'Education'

Website: www.orangeeducation.in

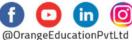

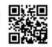